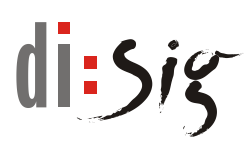

## **Čipová karta MONET+ ProID+Q – základná inštalácia pre macOS s procesorom M1 a M2**

Z webového sídla spoločnosti Disig, a.s., je potrebné stiahnuť a nainštalovať inštalačný súbor pre čipovú kartu. Na stránke **https://eidas.disig.sk** v hlavnom menu zvolíte vpravo hore **"Služby" -> "Kvalifikované certifikáty" ->** menu vľavo **"Podpora/QSCD zariadenia"-> "Čipová karta MONET+ ProID+Q".** Priama linka:<https://eidas.disig.sk/sk/kvalifikovane-certifikaty/podpora/qscd-zariadenia/monet/>

Stiahnite a nainštalujte **aplikačný softvér ProID+ pre macOS**. Nainštaluje sa pod názvom "**Správce karty ProID+**" alebo v anglickej verzii "ProID+ Card Manager"

Následne nainštalujte libpng pomocou homebrew .

Spustite si okno s programom pre príkazový riadok s názvom "Terminal" a vykonajte nasledujúce príkazy:

- 1. prejdite do adresára /Users príkazom: cd /Users
- 2. vytvorte dočasný adresár "homebrew" príkazom: mkdir /Users/homebrew
- 3. prejdite do adresára /Users/homebrew príkazom: cd /Users/homebrew
- 4. stiahnite inštalačný archív a rozbaľte ho príkazom:

curl -L https://github.com/Homebrew/brew/tarball/master | tar xz --strip 1 -C /Users/homebrew

- 5. inštalujte "libpng" príkazom: arch -x86 64 /Users/homebrew/bin/brew install libpng
- 6. skopírujte súbory príkazom: sudo cp  $-r$  /Users/homebrew/opt /usr/local
- 7. nakoniec vymažte dočasný adresár "homebrew" príkazom: rm -rf /Users/homebrew

## **Predvolené hodnoty nastavené výrobcom sú:**

PIN: **12345678** PUK: **87654321** QPIN: **12345678**

Odporúčame nastaviť PIN a QPIN na nové hodnoty.

Maximálny počet pokusov zadania nesprávneho PIN alebo QPIN kódu je 3, nesprávneho PUK kódu je 5. **POZOR:** Počet nesprávnych pokusov sa nevynuluje vytiahnutím karty z čítačky ani reštartom počítača, alebo preinštalovaním aplikácie ProID+! Z karty v žiadnom prípade nevymažte súkromný kľúč alebo certifikát!

Dôrazne odporúčame ihneď po inštalácii zmeniť všetky implicitne nastavené hodnoty (PIN, PUK, QPIN) na iné, iba Vám známe hodnoty. Ako PIN, PUK, QPIN môže byť použitý minimálne 5 (min 8 pre PUK) znakový reťazec (číslice, písmená – neodporúčame používať diakritiku). Podrobný návod na zmenu PIN,PUK, QPIN nájdete na vyššie uvedenej stránke v časti "**Návody v PDF formáte"** – "Návod popisujúci zmenu PIN, PUK a odblokovanie PIN pre kartu ProID+Q.

Kontakt na technickú podporu: **[podpora@disig.sk.](mailto:podpora@disig.sk)**